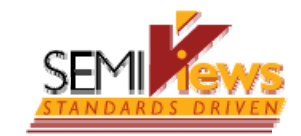

# **SEMIViews** (**v1.1.2**) ご利用時の 規格本体の表示方法について

Ver.3.1

SEMIジャパン 2010年8月19日

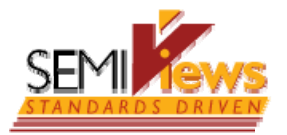

### 1. Adobe Flash Playerの最新版がインストール されているかご確認ください

- • SEMIViewsをご利用の場合、次のブラウザを ご利用ください。
	- –Internet Explore 7.0またはそれ以上
	- –Firefox 3.0またはそれ以上
- $\bullet$  ブラウザのバージョンを上げた場合には、それ に伴い、 Adobe Flash Playerのバージョンも 上げてください。
- $\bullet$  Adobe Flash Playerは、ブラウザにより異なり ます。

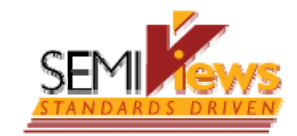

# Internet Exploreの場合

- • Adobe Flash Playerをアップデートします。
	- 次のURLからダウンロードしてください。 http://get.adobe.com/flashplayer/
	- – その際、下図のとおり、「無償Googleツールバー(オプショ ン)」のチェックをはずします。

Adobe Flash Plaverのインストール Adobe Flash Playerのバージョン 10.1 Windows, Internet Explorer オペレーティングシステムまたはブラウザの変更 さらに詳しく」必要システム構成 | Flash Playerの配布 | インストール手順 \*\* IMPORTANT: Flash Player 10.1 Beta users, you must uninstall pr installation. For more details, click here. \*\* 同時にインストール: 【頂Googleツールバー(オブション)

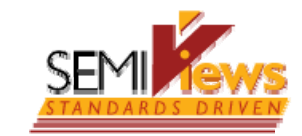

# Firefoxの場合

- • Adobe Flash Playerをアップデートします。
	- 次のURLからダウンロードしてください。 http://get.adobe.com/flashplayer/
	- – その際、下図のとおり、「無料のMcAfee Security Scan Plus(オプション)」のチェックをはずします。

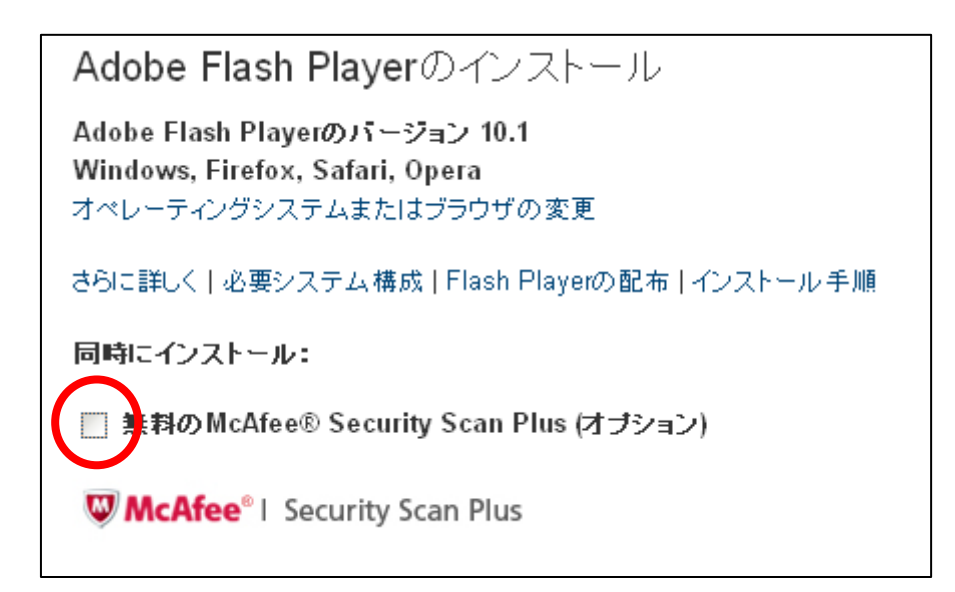

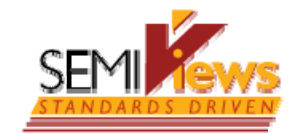

# 2. 閲覧の履歴を削除してください

- • Internet Exploreの場合
	- 「ツール」→「閲覧履歴の削除」を選択します。 「インターネット一時ファイル」を選択します。 –立ち上げなおします。
- $\bullet$  Firefoxの場合
	- – 「ツール」→「最近の履歴を消去してください」を選 択します。
	- – 「表示したページとダウンロードの表示」にのみ チェックを入れ、「今すぐ消去」をクリックします。

#### **SEM** 3. Adobe Flash Playerの最新版がインストール されている場合でも表示されない場合には(1)

- • SEMIViewsをご利用の際、 Adobe's Settings Managerで、Webサイトの記憶領域設定を増やしま す(100KB以上に設定します)。
- 次のURLの画面を表示します。 http://www.macromedia.com/support/documenta tion/en/flashplayer/help/settings \_manager03.html

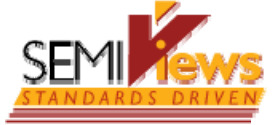

## Adobe Flash Playerの最新版がインストール されている場合でも表示されない場合には(2)

- ② 青枠内の「Global Storage Settings panel」をクリックします。
- ③ 赤枠のとおり、チェックを入れます。

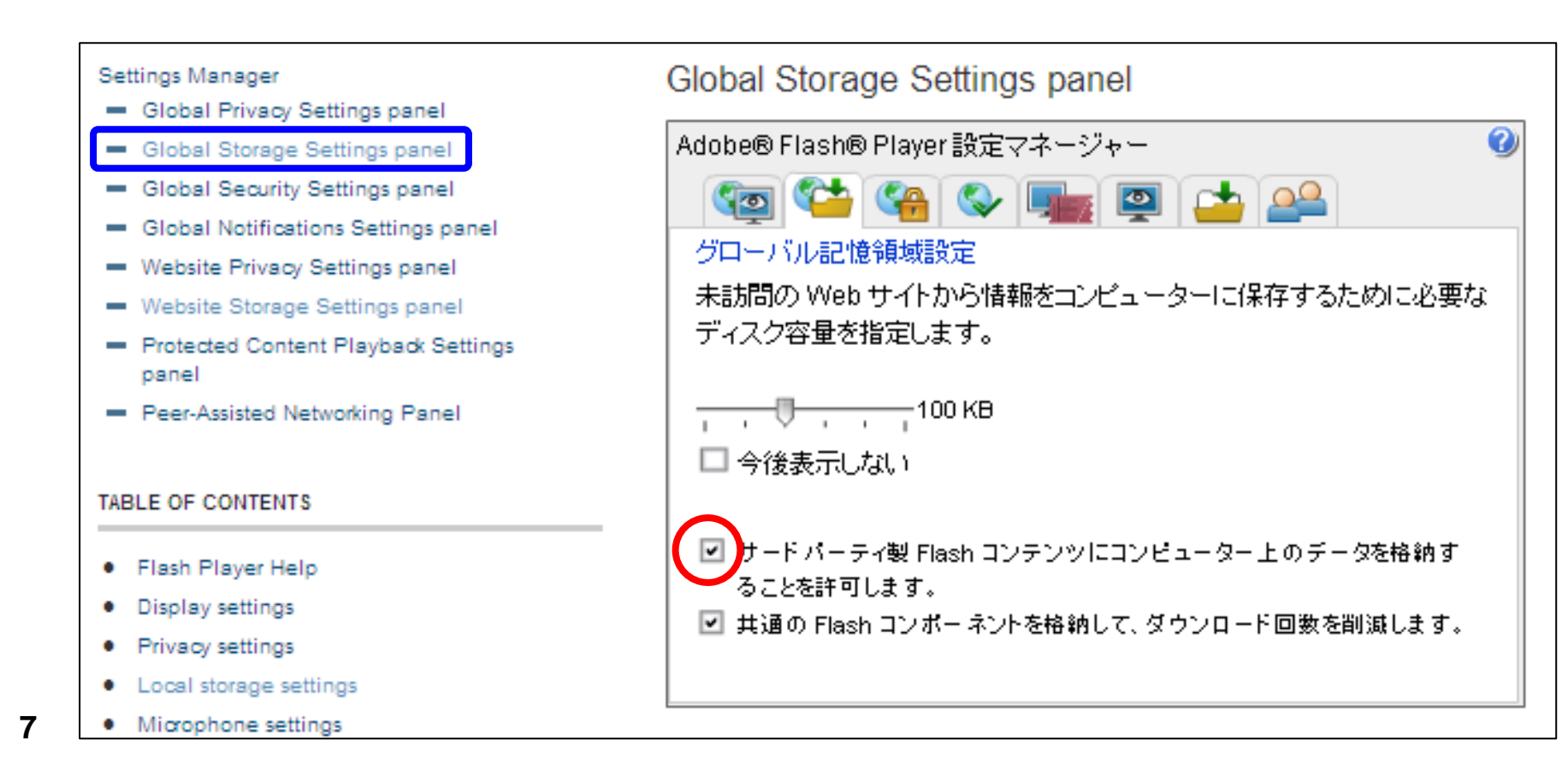

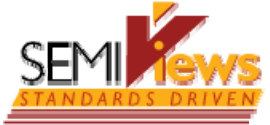

## Adobe Flash Playerの最新版がインストール されている場合でも表示されない場合には(3)

- ④ 青枠内の「Website Storage Setting panel」をクリックします。
- ⑤ 緑枠内から「semi.stgnet.net」、「s3.amazonaws.com」、 「scribd.com(またはd.scribd.com)」をそれぞれ選択し、赤枠 内が、最低100KBになるように設定します。

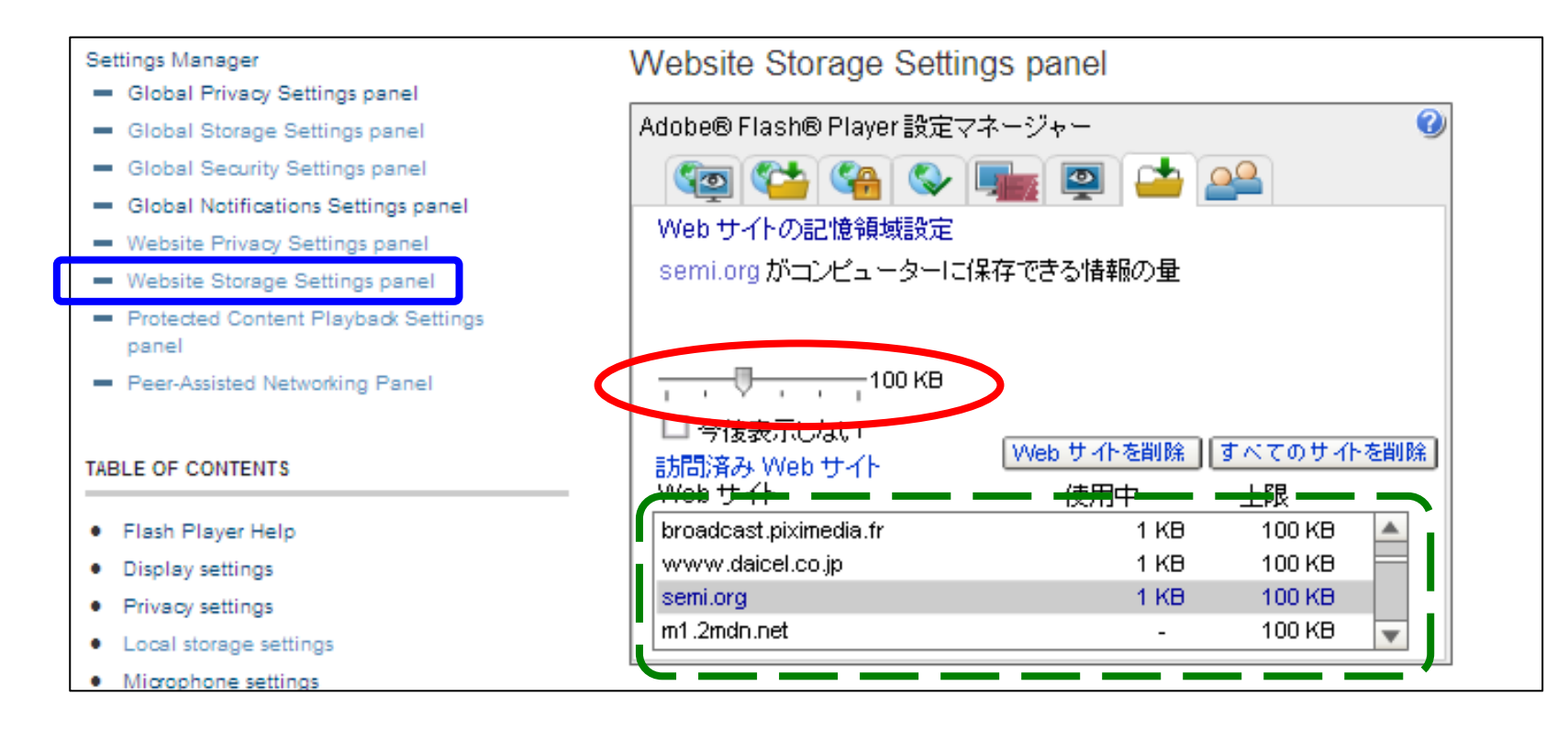

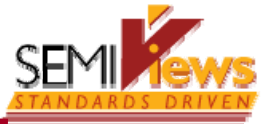

## 「s3.amazonaws.com」、「scribd.com(または d.scribd.com)」が表示されない場合

- • ユーザー企業様でのセキュリティ設定が影響し ている可能性があります。
	- 「http://www.scribd.com」または 「http://s3.amazonaws.com」、あるいはこの両方 が、指定されてブロックされていたり、ショッピング (Online Storage)を含むサイト全般がブロックされ ている場合があります。
	- このような設定がされている場合には、上記2サイ トの閲覧のブロックをはずしてください。